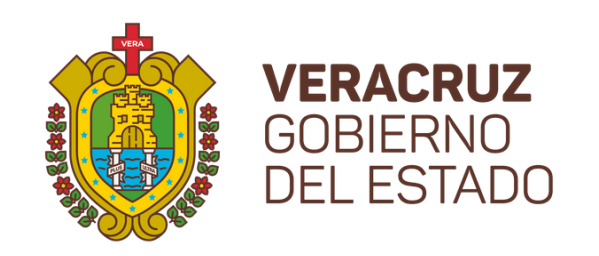

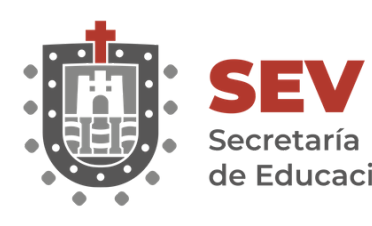

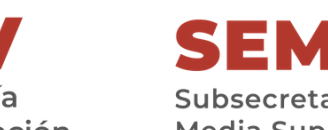

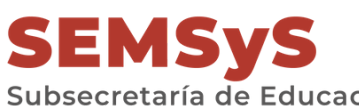

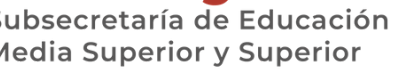

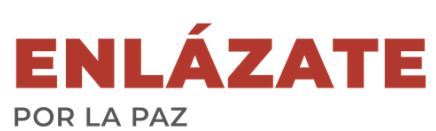

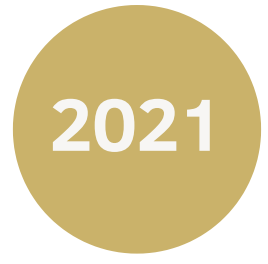

# Manual de Usuario/a de la Plataforma

EJE 7. - DERECHOS HUMANOS Y CULTURA DE PAZ

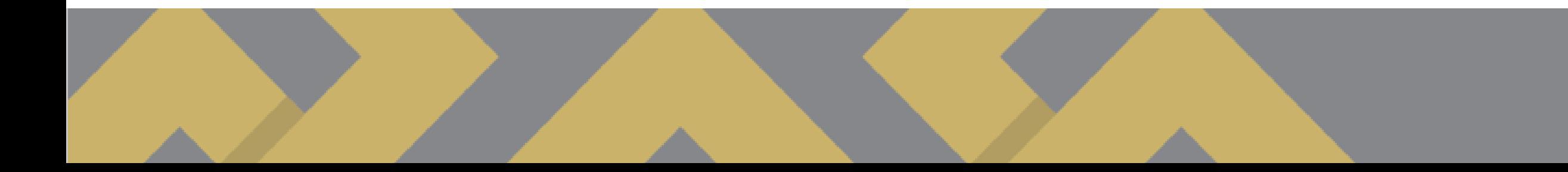

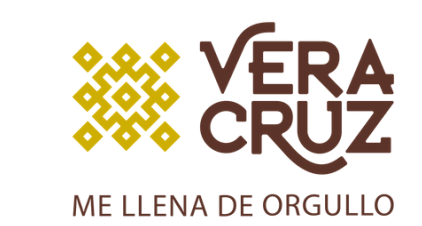

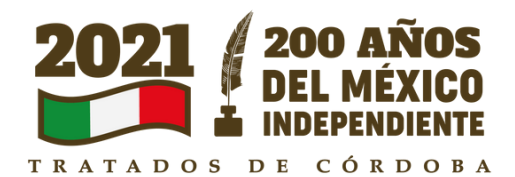

# Registro de Queja

# IMPORTANTE

Esta plataforma se encuentra a tu disposición para realizar QUEJAS ANÓNIMAS o NO ANÓNIMAS, únicamente atenderemos a la Secretaría de Educación Media Superior y Superior.

# Modalidades de Quejas

### 02 MANUAL DE FUNCIONAMIENTO | MAYO DE 2021

# Acoso Escolar

# Maltrato Infantíl

# Actos de Connotación Sexual

El uso intenso o repetido por uno o más estudiantes de expresiones escritas, verbales o visuales, realizadas por cualquier medio, o un acto físico, gesto, o cualquier combinación de ellos, dirigidos en contra de otro estudiante.

Artículo 4. fracción I. de la Ley Número 303 contra el acoso escolar para el estado de Veracruz de Ignacio de la Llave.

# **Acoso Escolar**

Toda forma de violencia que por acción u omisión cause perjuicio, daño, agresión, abuso, venta, trata de personas y explotación en agravio de niñas, niños y adolescentes, cometidos por quienes ejercen la patria potestad, tutela o guardia y custodia, así como de las demás personas que por razón de sus funciones o actividades tengan bajo su cuidado niñas, niños o adolescentes, en correspondencia con su responsabilidad y, cuando sean instituciones públicas o privadas, conforme a su ámbito de competencia (Artículo 4, fracción I, inciso A ,de la Ley 573 Sobre el Derecho a una Vida Libre de Violencia y a la Integridad Personal)

# **Maltrato Infantíl**

Son aquellos que llevan implícitas características eróticas, lascivas, libidinosas y de deseo; que transgreden la integridad física, psicológica, emocional y sexual de cualquier persona, los cuales son inferidos con o sin consentimiento de la víctima y con o sin el propósito de llegar a la cópula. Los actos de connotación sexual podrían derivar en comisión de delitos, los cuales están contemplados en el Código Penal para el Estado de Veracruz de Ignacio de la Llave, en su Título V: Delitos: contra la libertad y la seguridad sexual.

# **Actos de Connotación Sexual**

# I nicio

Para registrar una queja se deberá ingresar a la dirección: www.enlazate.sev.gob.mx y al hacerlo, aparecerá la siguiente pantalla:

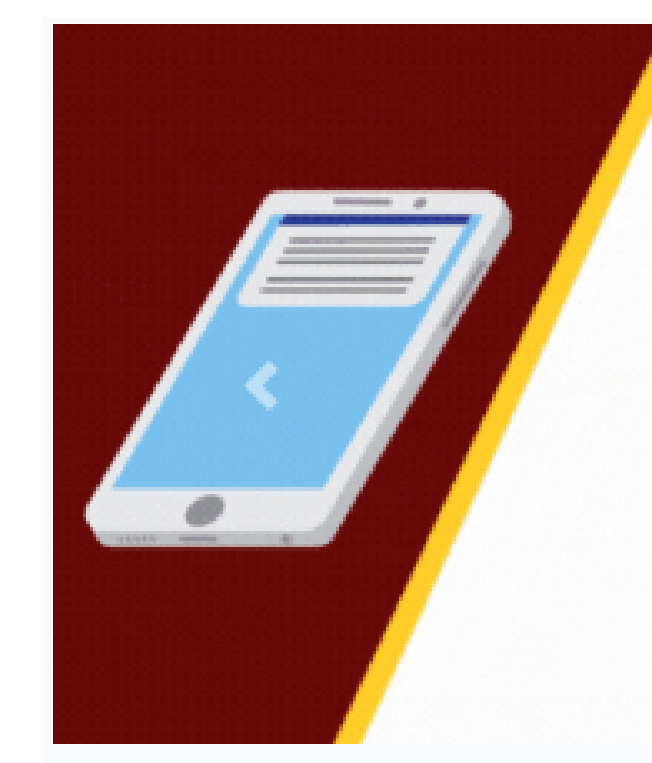

POR LA PAZ

**ENLÁZATE** 

Está a disposición de la comunidad educativa perteneciente a la Secretaría de Educación de Veracruz, a través de la Subsecetaría de Educación Media Superior y Superior.

Atendiendo situaciones de acoso escolar, maltrato infantil y actos de connotación sexual

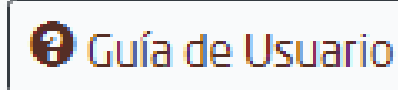

En esta opción usted podrá consultar el estatus (¿Cómo va?) su q u ej a .

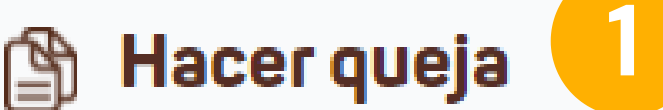

Consultar el seguimiento de una queja ( b

Esta plataforma se encuentra a tu disposición para realizar QUEJAS ANÓNIMAS o NO ANÓNIMAS, únicamente atenderemos casos referentes a la educación.

Gracias por tu CONFIANZA.

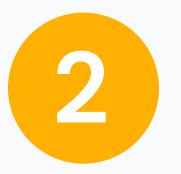

Aviso de privacidad

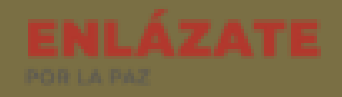

1<br>click<br>c un<br>2 Al hacer click en esta opción usted podrá capturar una queja

**EJE 7 DERECHOS HUMANOS Y CULTURA DE PAZ** 

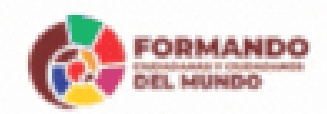

# NÚMERO DE ATENCIÓN TELEFÓNICA 2289800540

# Registro de Datos Generales

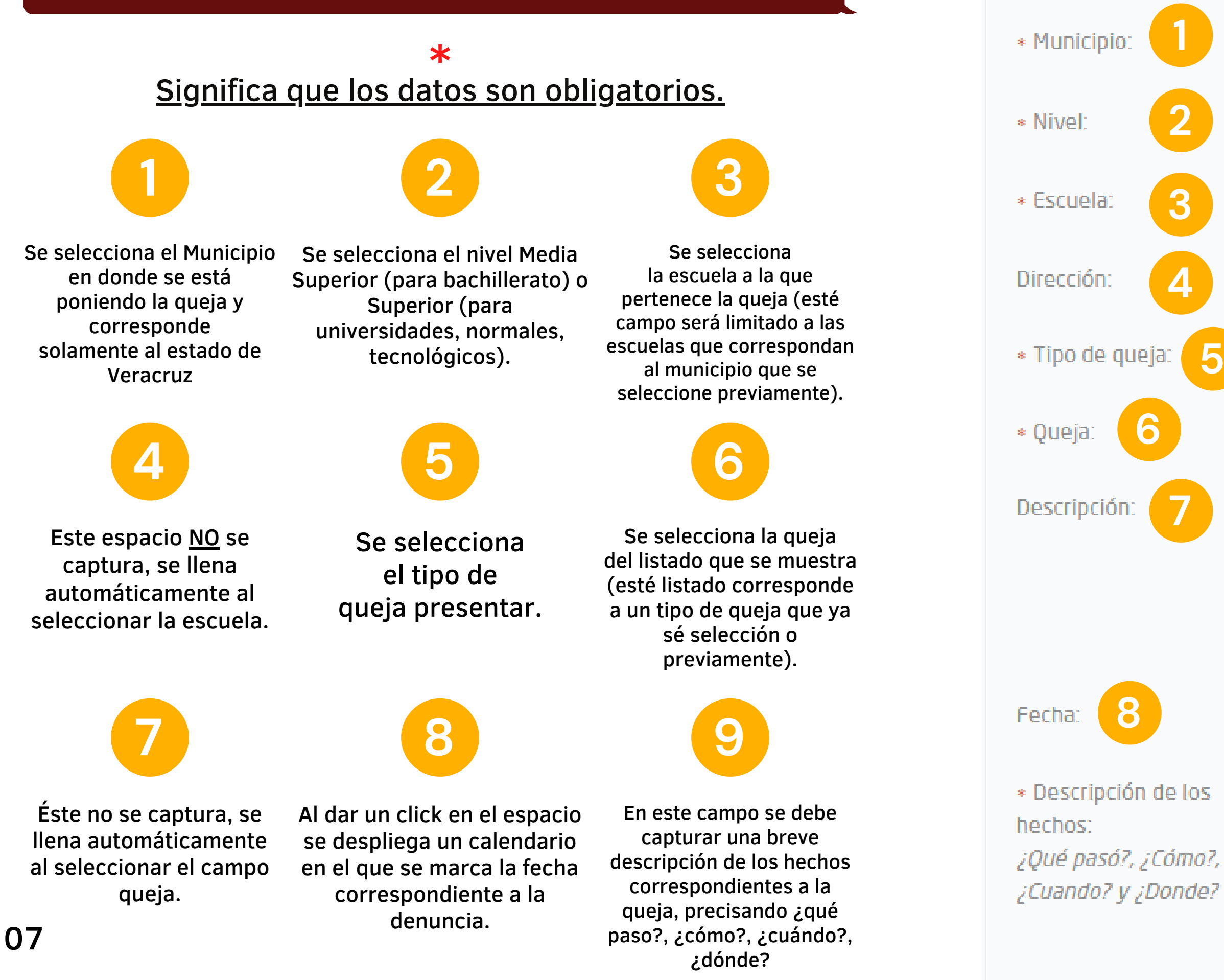

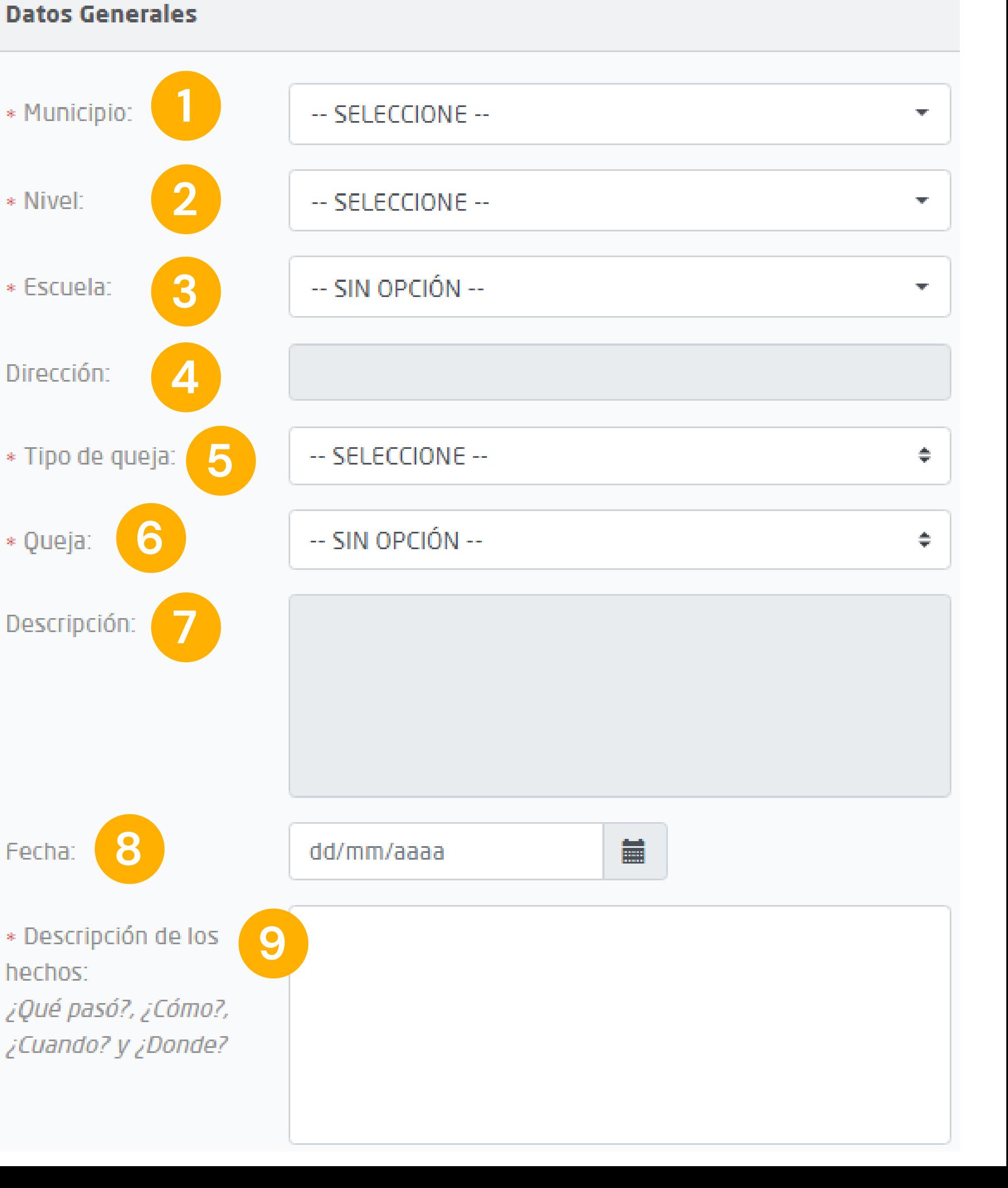

# Registro de datos de Quejoso/a

NOTA IMPORTANTE: Si usted desea que su queja sea anónima Esta sección NO deberá ser llenada.

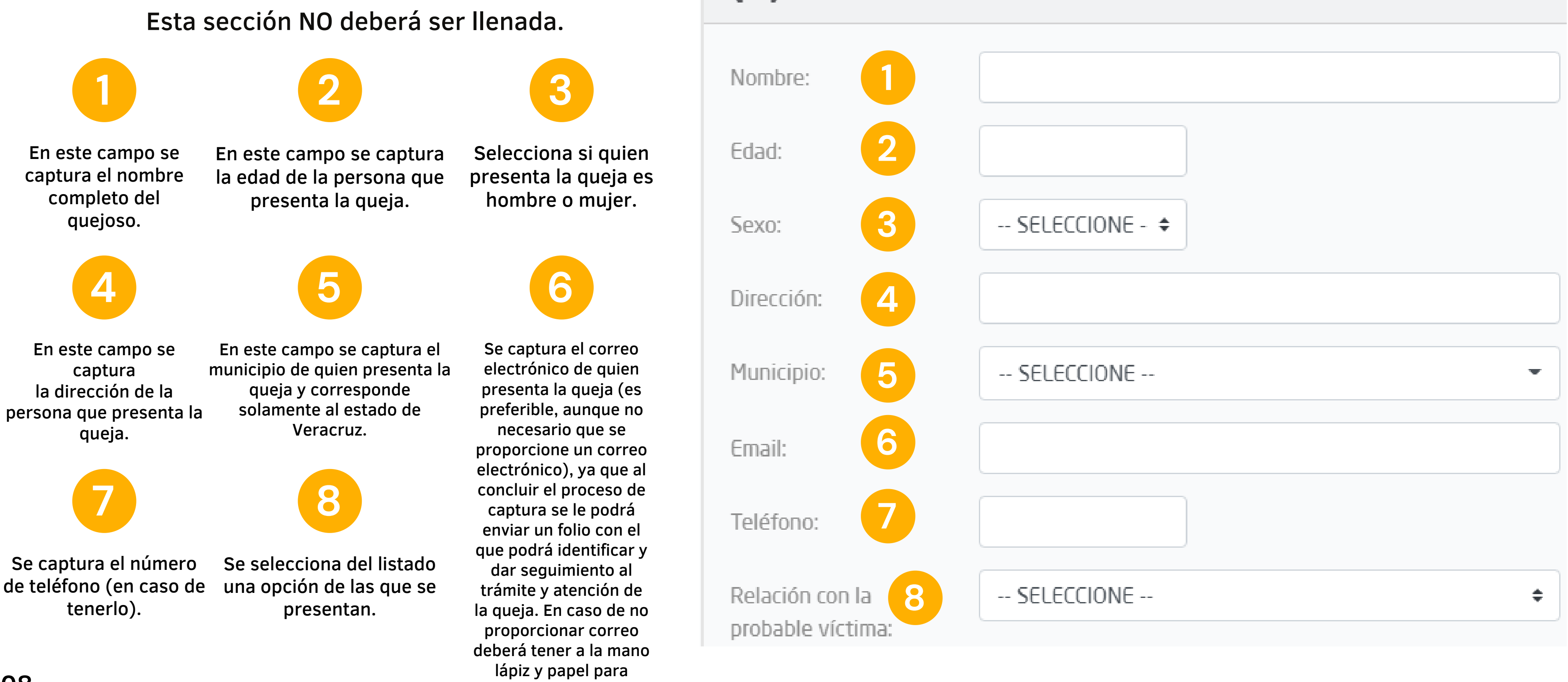

Quejoso/a

anotar el folio.

### Registro de datos de probables víctimas

Esta sección NO deberá ser llenada.

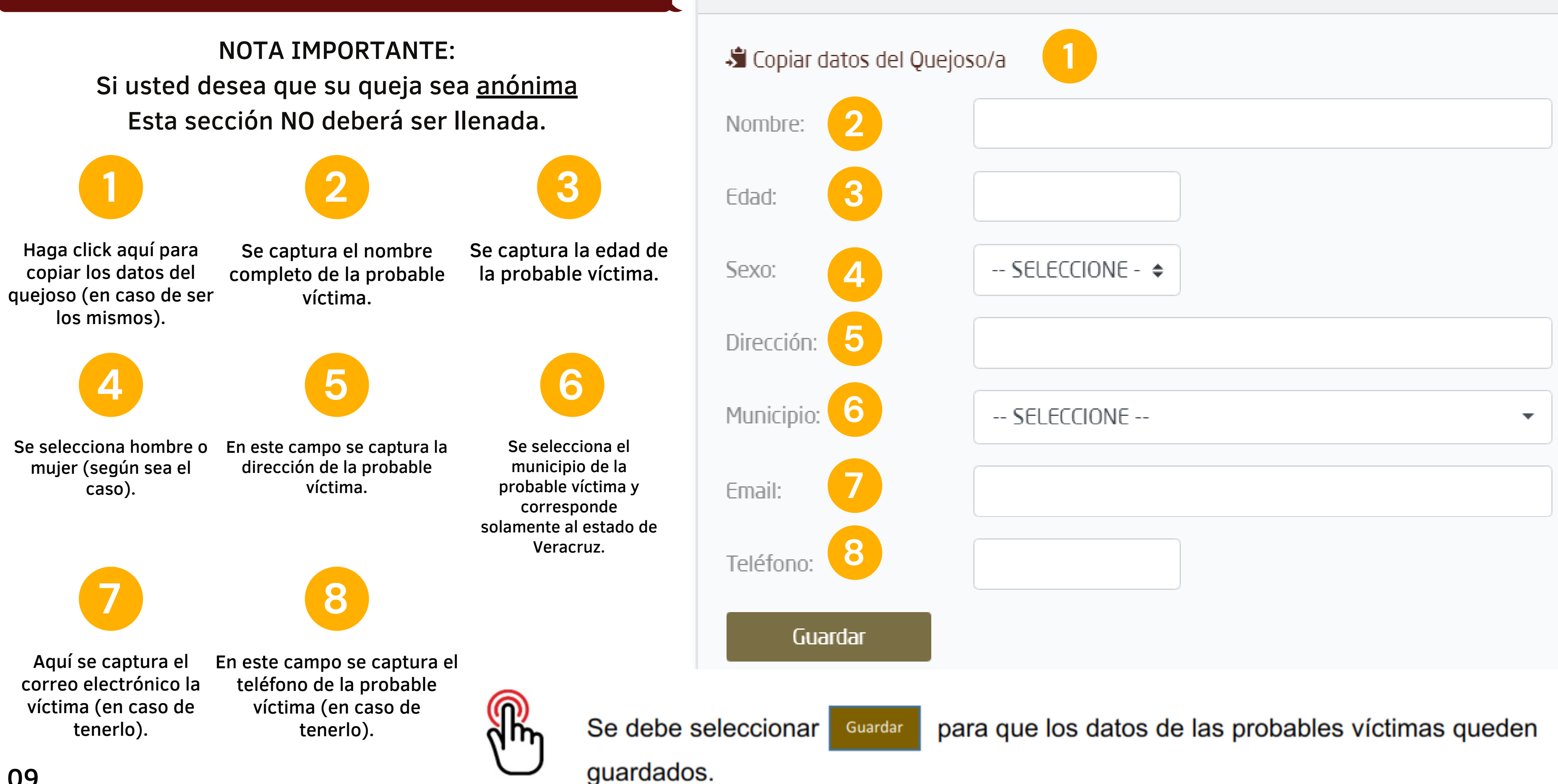

**Probables víctimas** 

# Registro de datos de probables víctimas

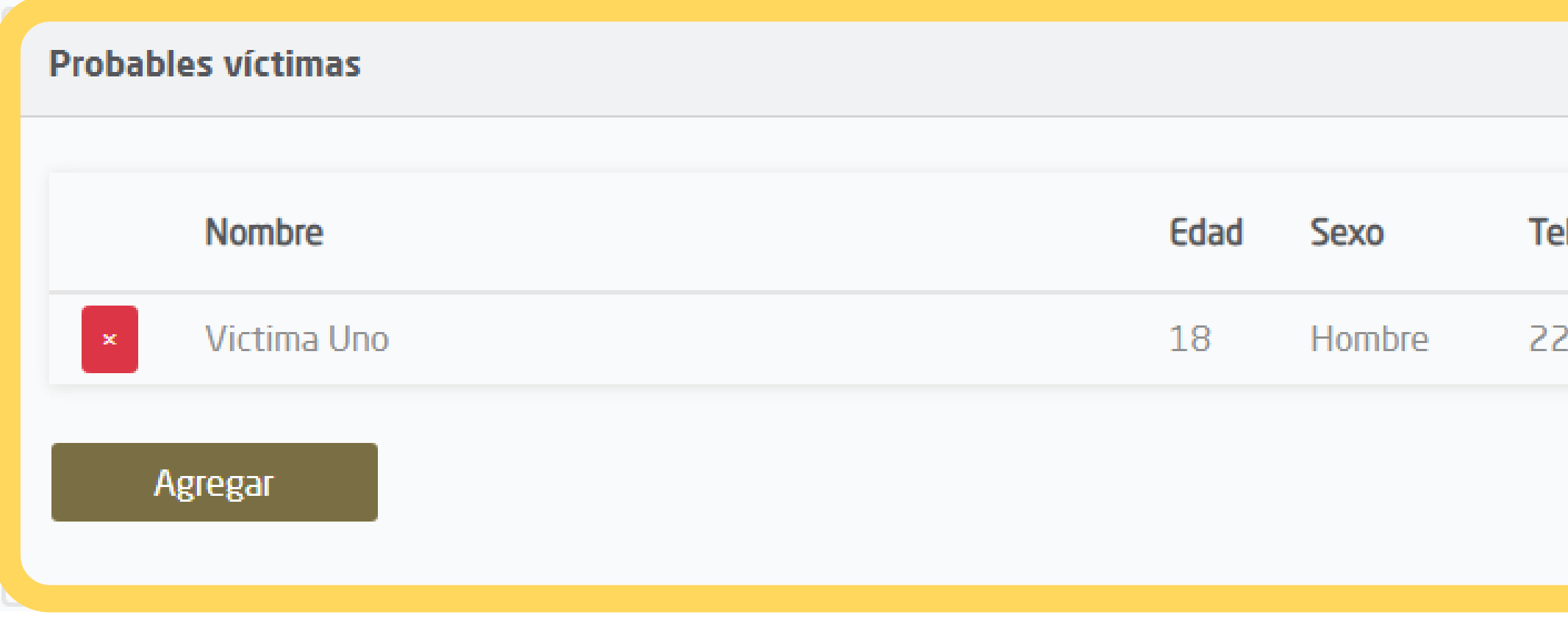

# **NOTA**

# Si es necesario agregar más probables víctimas se debe dar click en

Agregar

y se desplegará una plantilla para recabar los datos (según sea el caso)

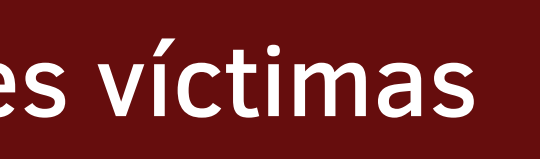

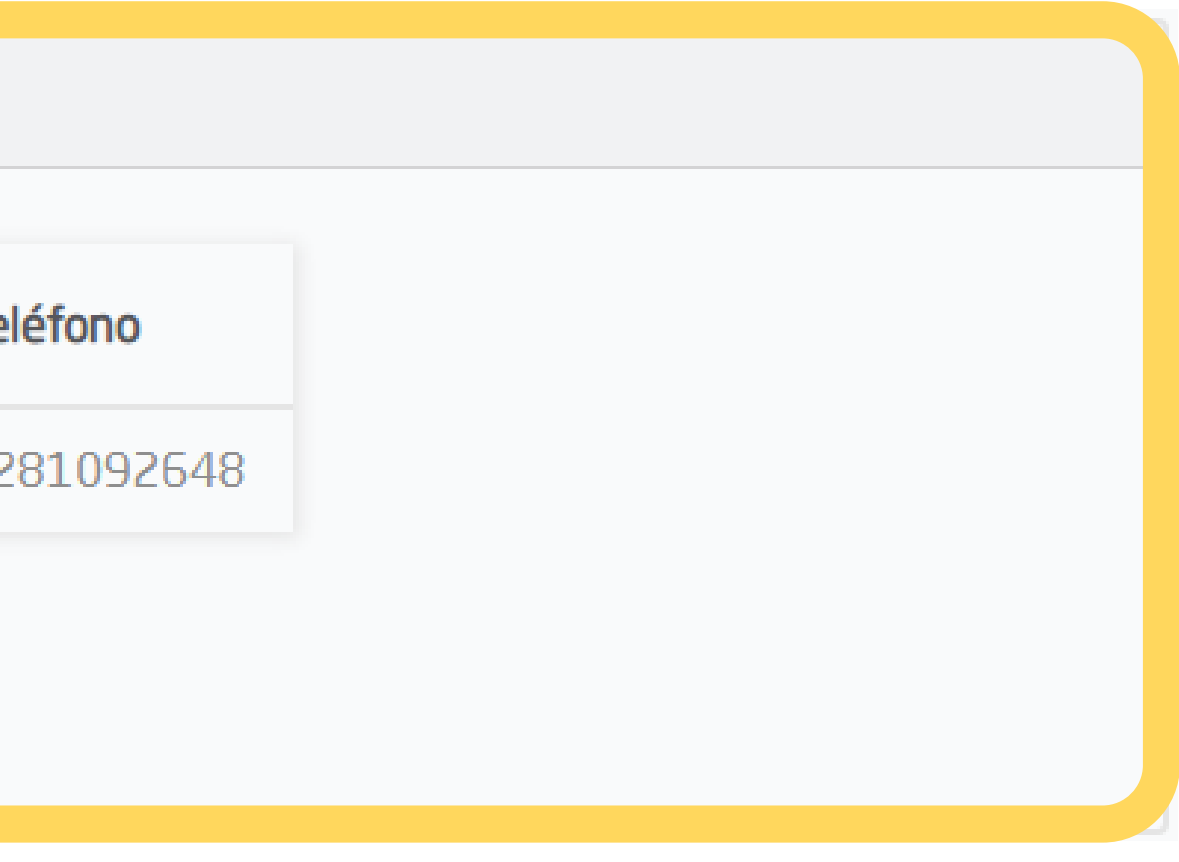

### Registro de datos de probables agresores

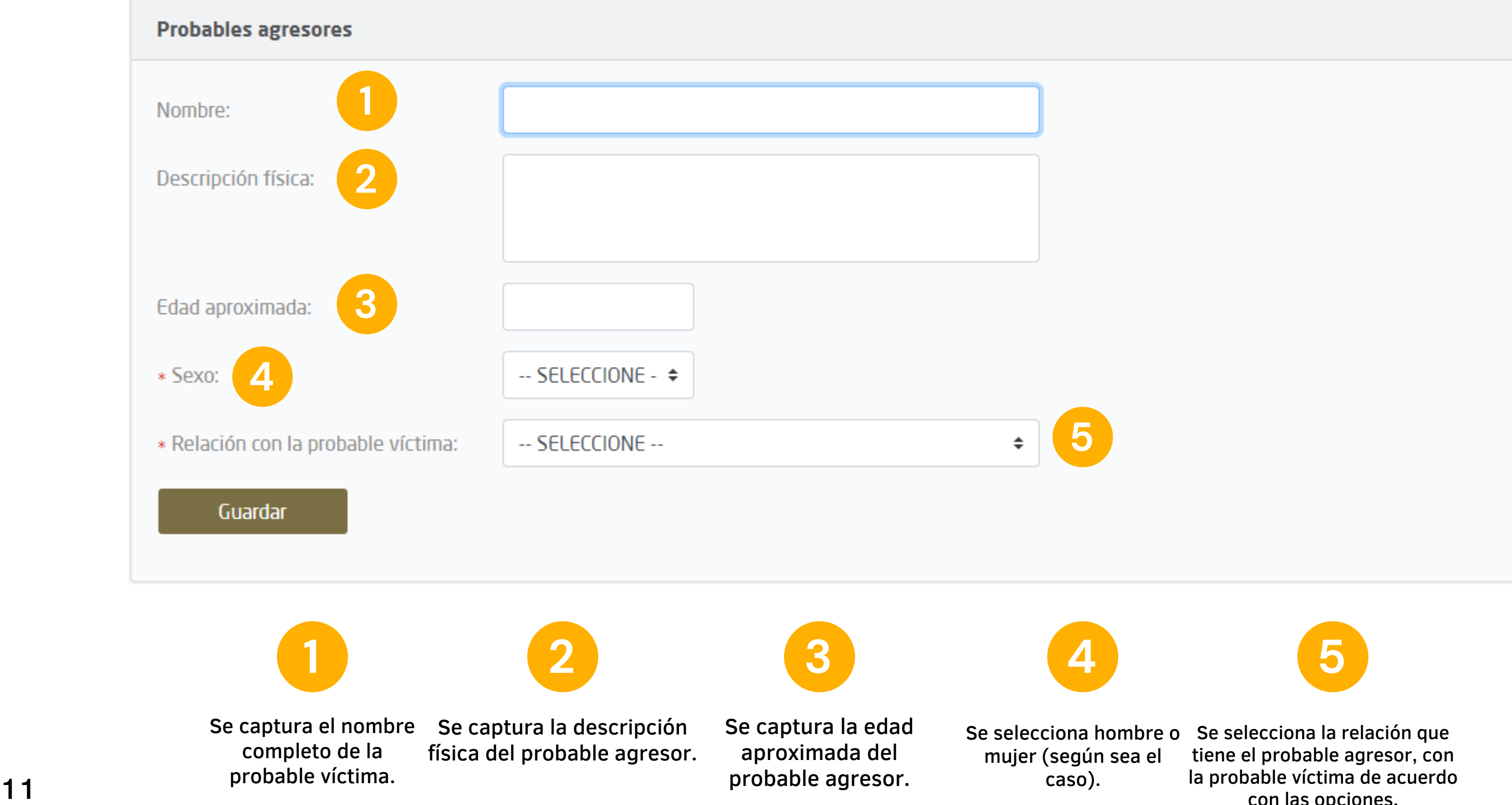

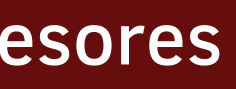

con las opciones.

# Registro de datos de probables agresores

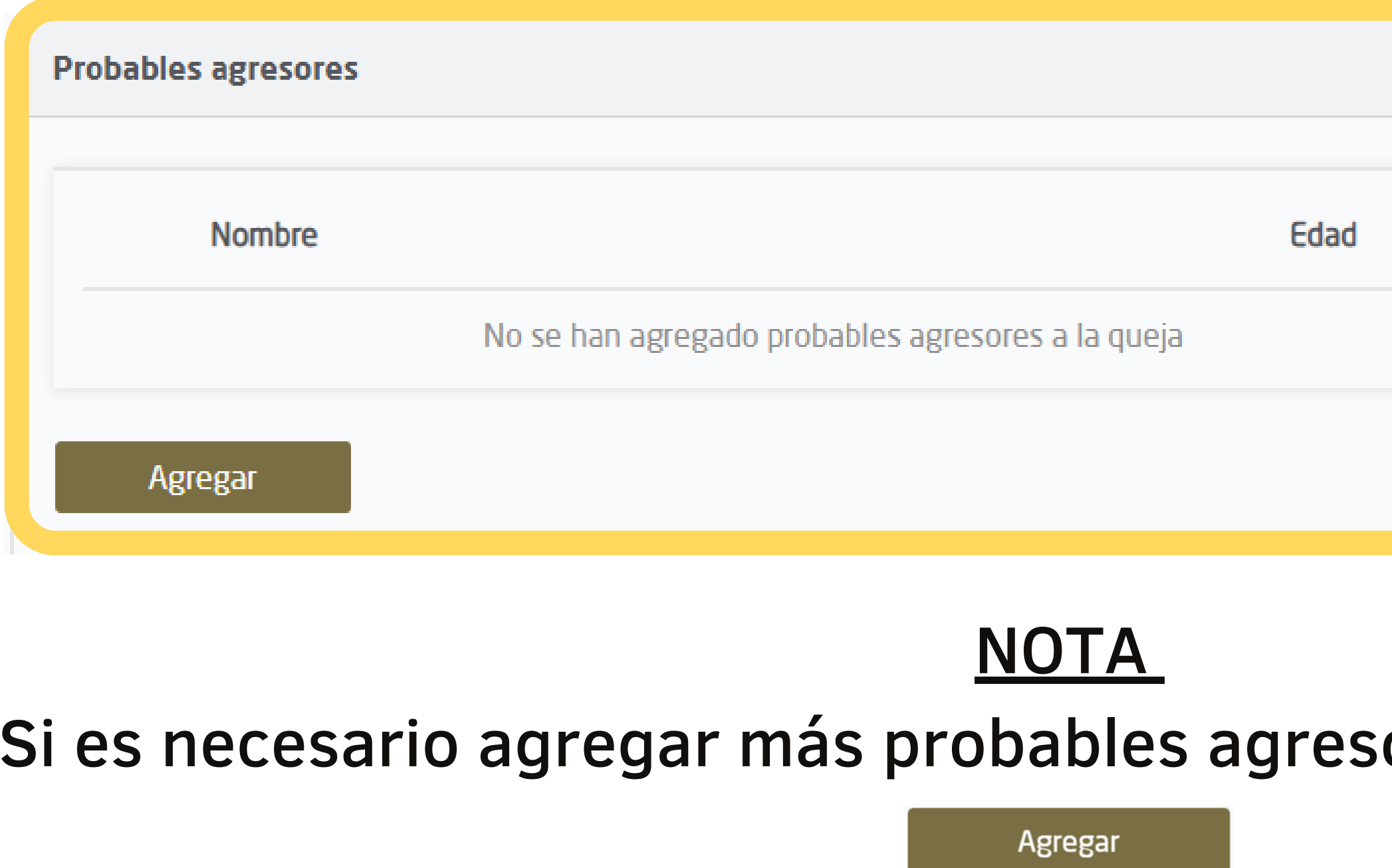

y se desplegará una plantilla para recabar los datos (según sea el caso)

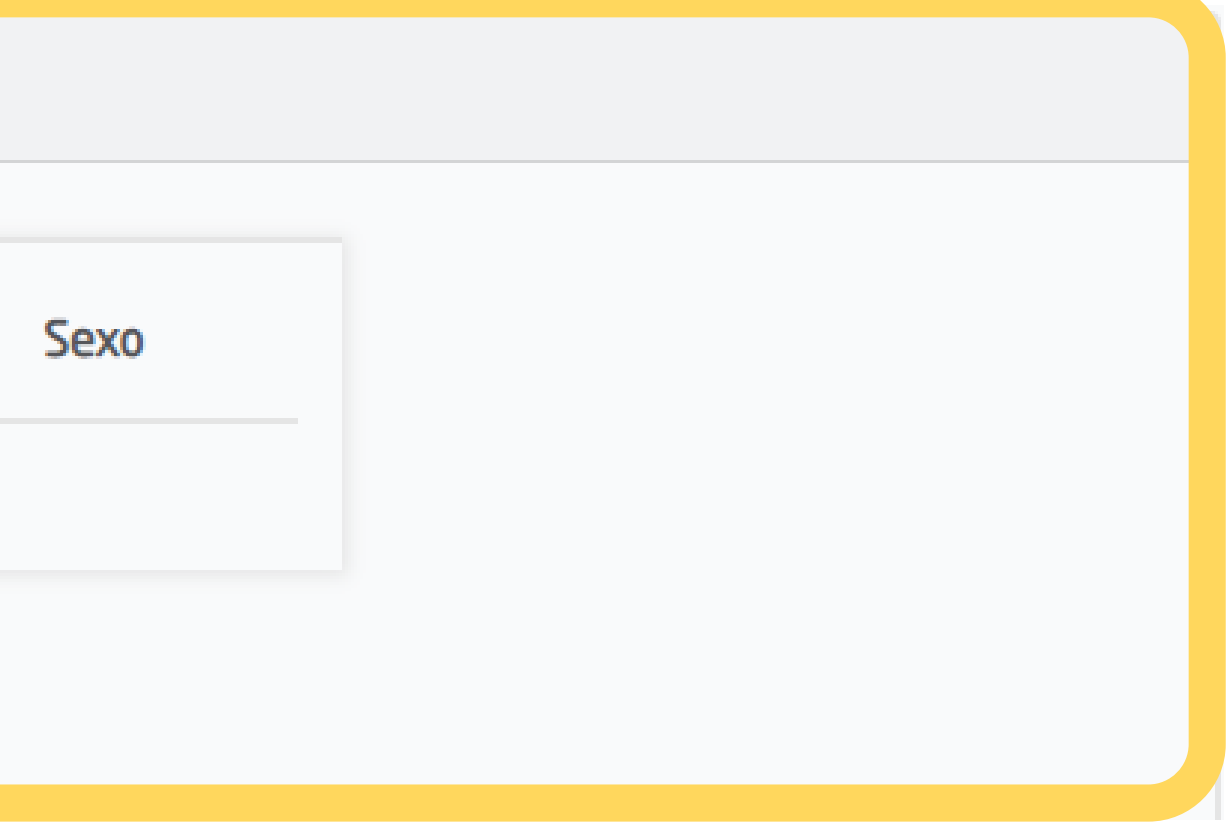

# ores se debe dar click en

# Código de validación

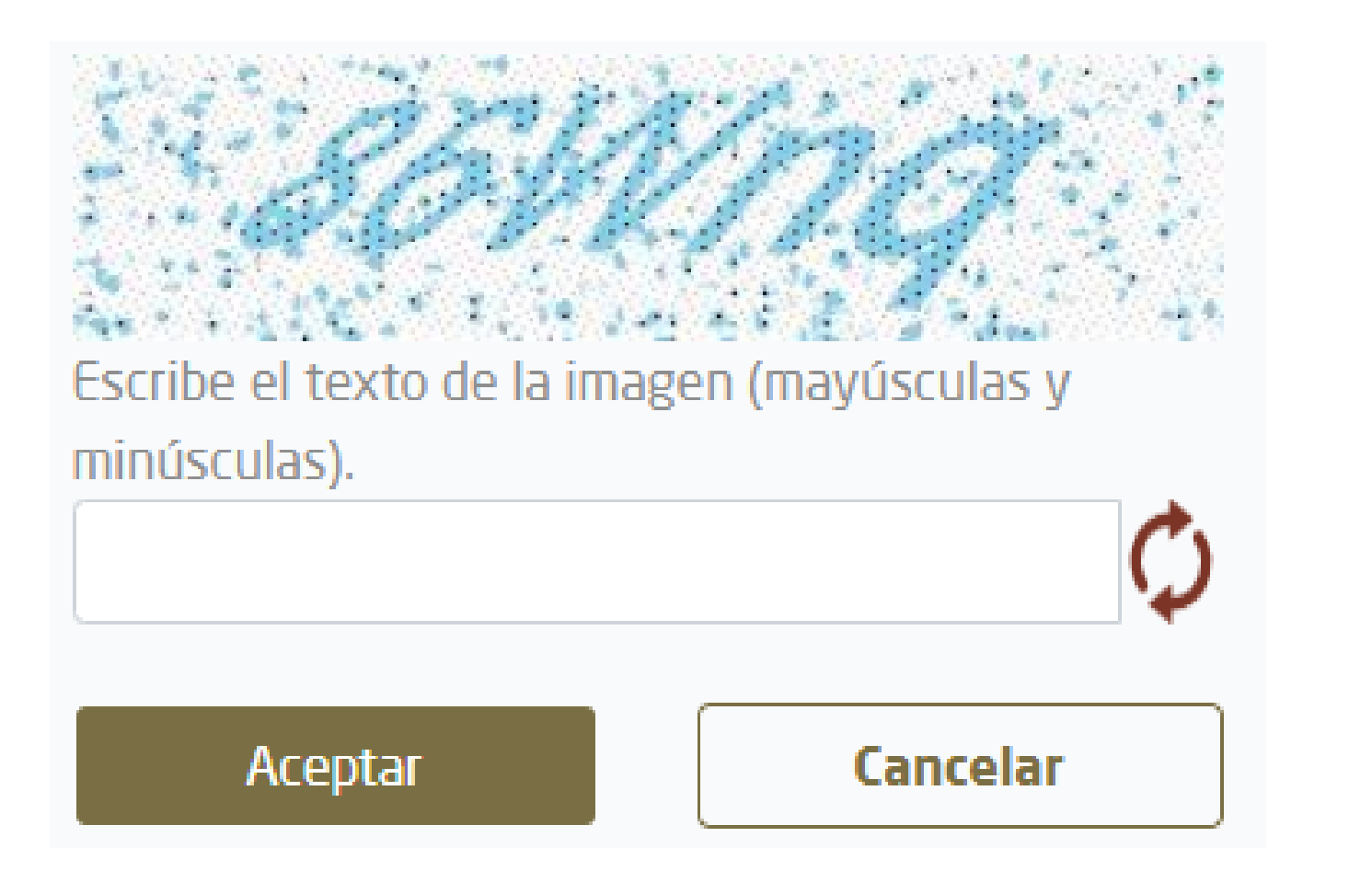

A continuación, aparece un código: es una imagen con una serie de letras y números. Se deberán seguir las instrucciones que indican: escribe el texto de la imagen (mayúscula y minúsculas) y capturarlo en el espacio en blanco y dar click en ACEPTAR.

En caso de no ser legible dicho código, deberá generar otro dando click en

En caso de:

Al hacer click en el botón principal.

Cancelar

el sistema no hará nada y regresará a la página

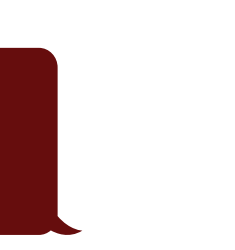

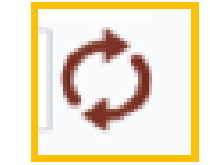

# Asignacion de folio

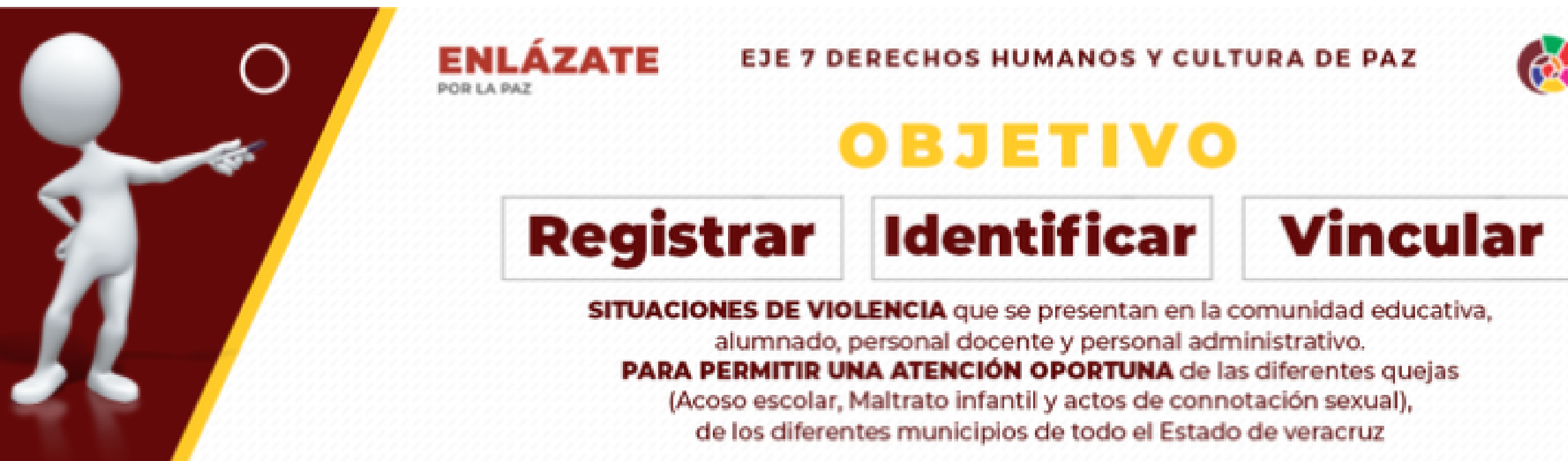

**O** Guía de Usuario

**Folio de la queja: SUTYT2288** 

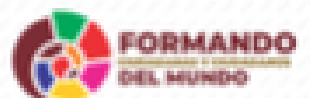

- 
- 
- 
- 

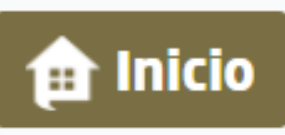

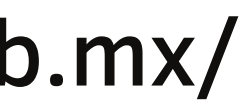

En la cual, se proporcionará un folio con el que podrá consultar el estatus de la queja. http://www.enlazate.sev.gob.mx/

## Consultar estatus de queja

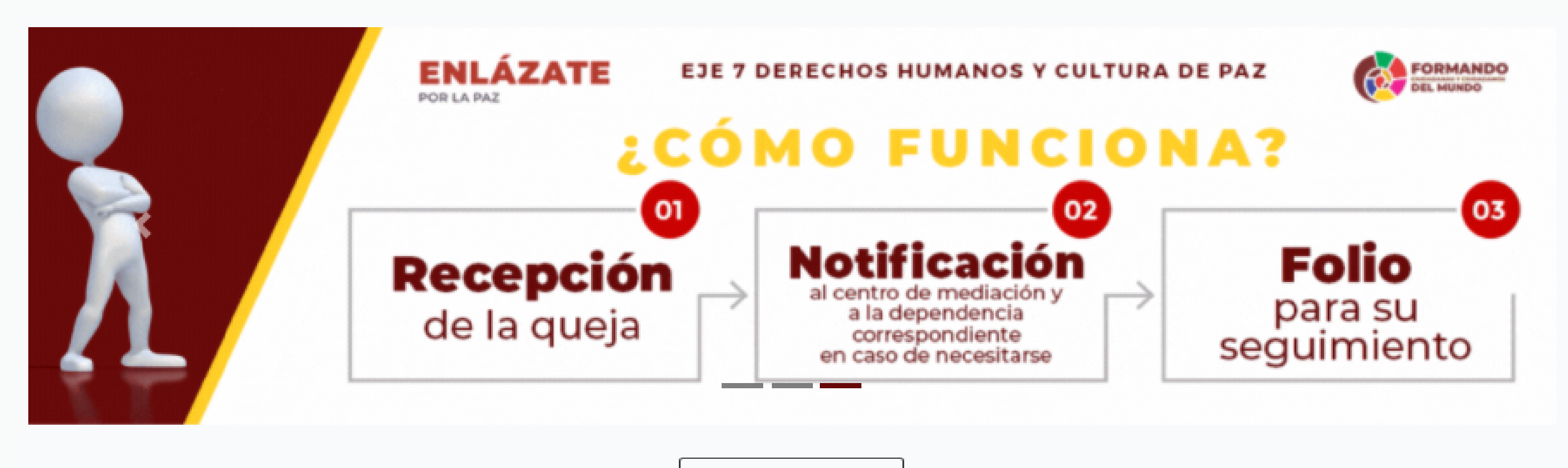

**O** Guía de Usuario

### **Hacer queja** 呁

### Consultar el seguimiento de una queja b

Esta plataforma se encuentra a tu disposición para realizar QUEJAS ANÓNIMAS o NO ANÓNIMAS, únicamente atenderemos casos referentes a la educación.

Gracias por tu CONFIANZA.

Aviso de privacidad

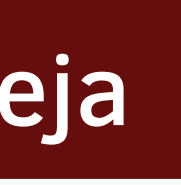

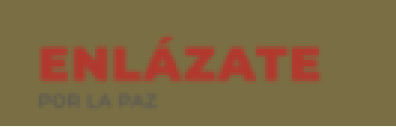

## Consultar estatus de queja

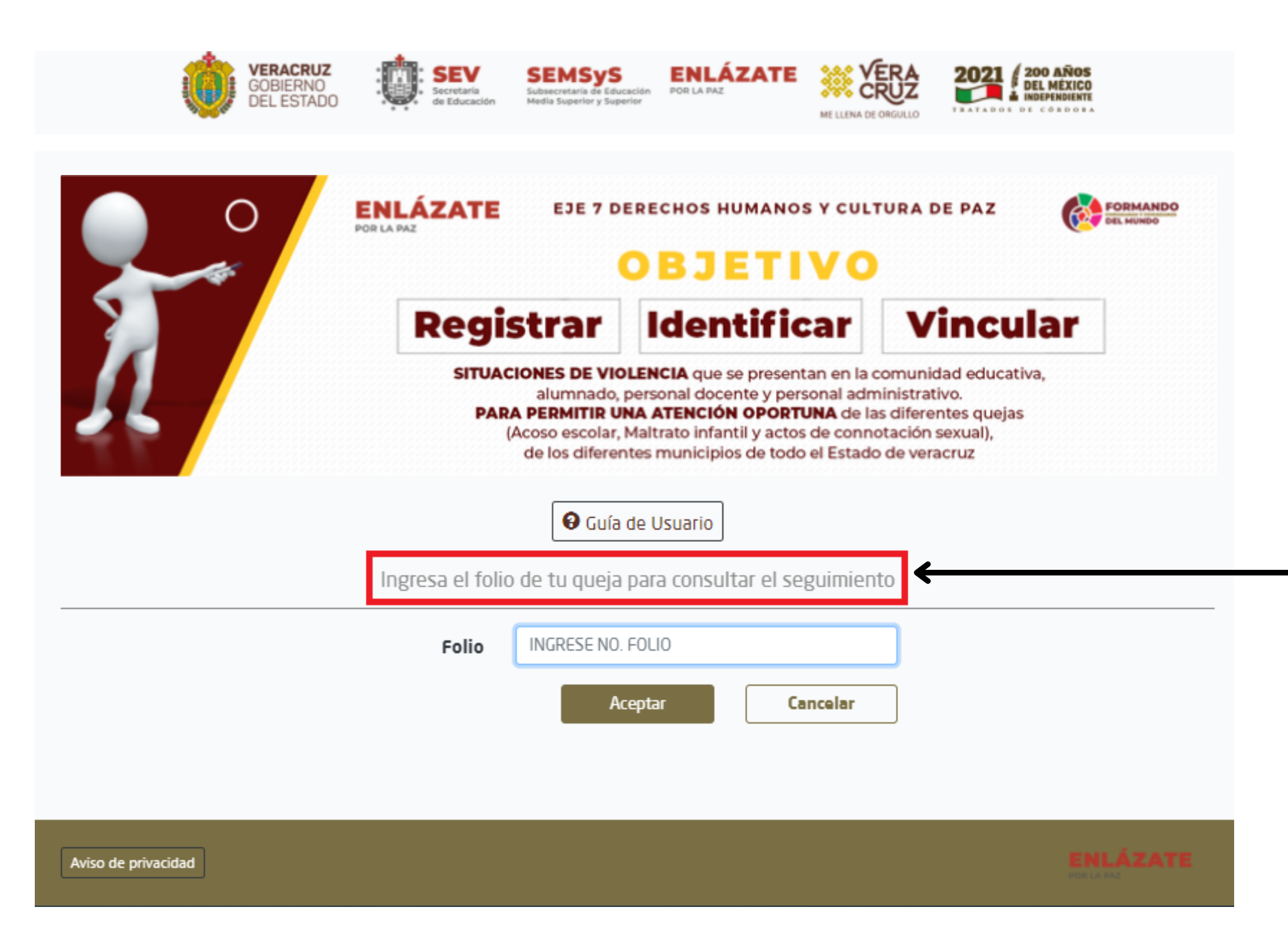

Al introducir aquí el número de folio de la consulta y dar click en Aceptar aparecerá la pantalla con los datos del proceso de su queja

ENLÀZATE POR LA PAZ MAYO, 2021

# **Recuerda**

Esta plataforma se encuentra a tu disposición para realizar QUEJAS ANÓNIMAS o NO ANÓNIMAS, únicamente atenderemos a la Secretaría de Educación Media Superior y Superior.

Los medios de contacto son los siguientes:

### http://www.enlazate.sev.gob.mx/

### LLAMADA A CALL CENTER 2289 80 05 40

### SOLICITUD DE APOYO A CENTRO DE MEDIACIÓN

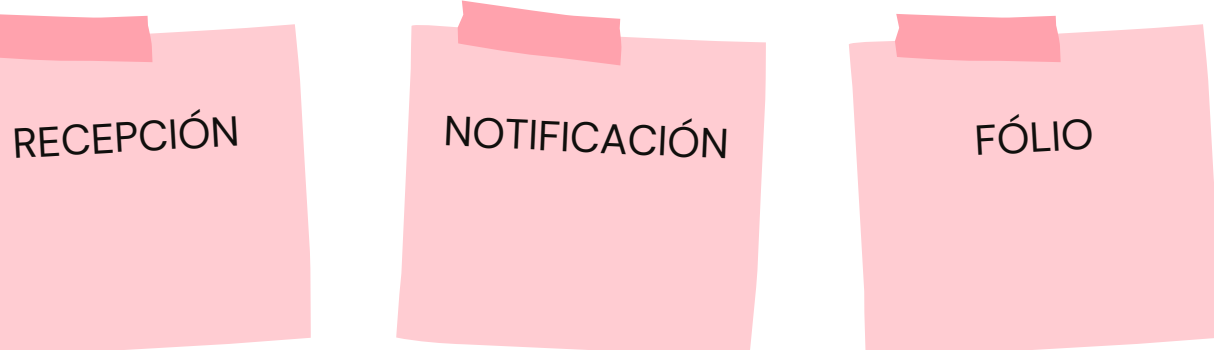